**Opticum LION 5 Air Návod / Manuál CZ**

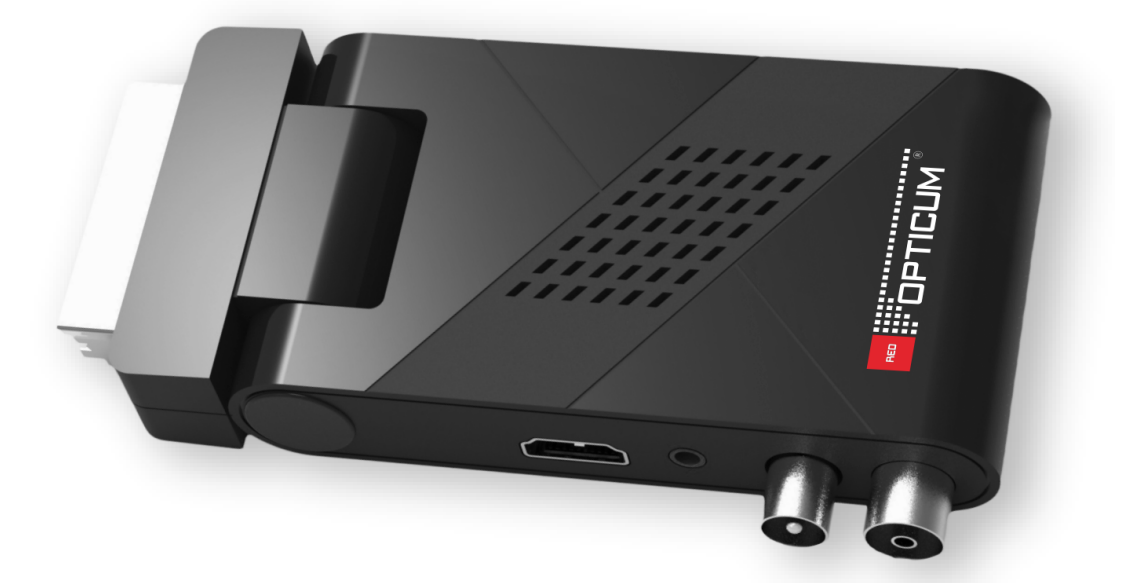

### Podrobný návod naleznete na:

https://www.sapro.cz/ke-stazeni/category/25-opticum-globo-ax

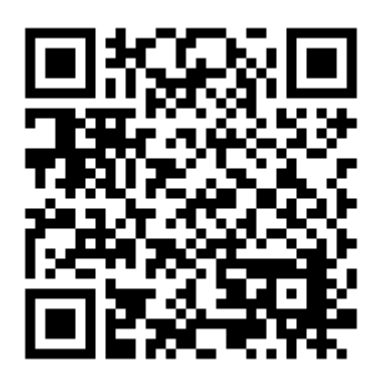

**Bezpečnostní pokyny**

**Hlavní napájení**: Před uvedením do provozu, zkontrolujte provozní napětí jednotky. Zásadně používejte zdroj se kterým jste přijímač zakoupili. Při použití jiného zdroje můžete přijímač poškodit! Na zadní straně přijímače je uvedeno napájení 5V nebo 12V – toto musí souhlasit s hodnotou na adapteru! Adapter je vhodný pro zapojení do sítě 230 V 50 Hz. Nepokoušejte se nikdy adapter otevírat! Hrozí úraz elektrickým proudem.

**Přetížení**: Nepřetěžujte zásuvku, prodlužovací kabel nebo adaptér, ani nepoužívejte poškozený napájecí kabel nebo nedotýkejte se mokrou rukou, protože by mohlo dojít k úrazu elektrickým proudem.

**Kapaliny**: Přijímač nesmí být vystaven kapající a stříkající vodě, ani na přijímač pokládat objekty naplněné vodou.

**Větrání**: Udržujte otvory na horní straně přijímače odhalené, aby byl zajištěn dostatečný přístup vzduchu. Nepokládejte přijímač na měkký nábytek nebo koberec. Nevystavujte přijímač přímému světlu nebo jej neumisťujte v blízkosti topení nebo ve vlhkém prostředí. Nepokládejte další elektronické zařízení na horní stranu přijímače.

**Čištění**: Před čištěním odpojte přijímač ze zásuvky. Vyčistěte přijímač měkkým hadříkem nebo jemným roztokem mycího prostředku (žádná rozpouštědla).

**Připojení**: Připojujte k elektrické síti až po připojení antény, HDMI kabelu, AV výstupu, apod. USB zařízení nesmí překročit odběr 500mA!

**Umístění**: Používejte přijímač v interiérech.

**Rozbalení**: Neodstraňujte kryt, hrozí úraz elektrickým proudem. Kontaktujte kvalifikovaný a licencovaný servisní personál na opravu přijímače nebo kontaktujte svého prodejce.

**USB**: Maximální odběr USB je 5V / max. 500mA, pokud není jinak uvedeno.

Zařízení může využívat služby třetích stran, placené nebo bezplatné služby. Za funkčnost a stabilitu těchto služeb neneseme zodpovědnost. Zařízení přehrává obvyklé multimediální, video audio soubory za kompatibilitu s nestandardními formáty, kodeky, kontejnery neneseme zodpovědnost. Sledování Vysílání prostřednictvím Webového rozhraní vyžaduje podporovaný internetový prohlížeč schopný streamování dat a vybavený potřebnými kodeky. Pomalé, nebo nestabilní připojení k internetu může vést k nestabilnímu příjmu streamu nebo k úplné nemožnosti jejího užívání. Stabilita příjmu streamu může záviset na rozlišení, v němž jsou jednotlivé programy poskytovány (SD a HD). Za tyto důsledky připojení nesplňující minimální systémové požadavky nelze zařízení reklamovat.

Uživatel bere na vědomí, že užívání Služby prostřednictvím mobilního zařízení a mobilního internetového připojení může mít za důsledek rychlé vyčerpání maximálního měsíčního limitu dat a vznik povinnosti uživatele hradit vyšší cenu za přenesená data. Poskytovatel neodpovídá za jakoukoli škodu vzniklou Uživateli v této souvislosti.

### **Popis produktu**

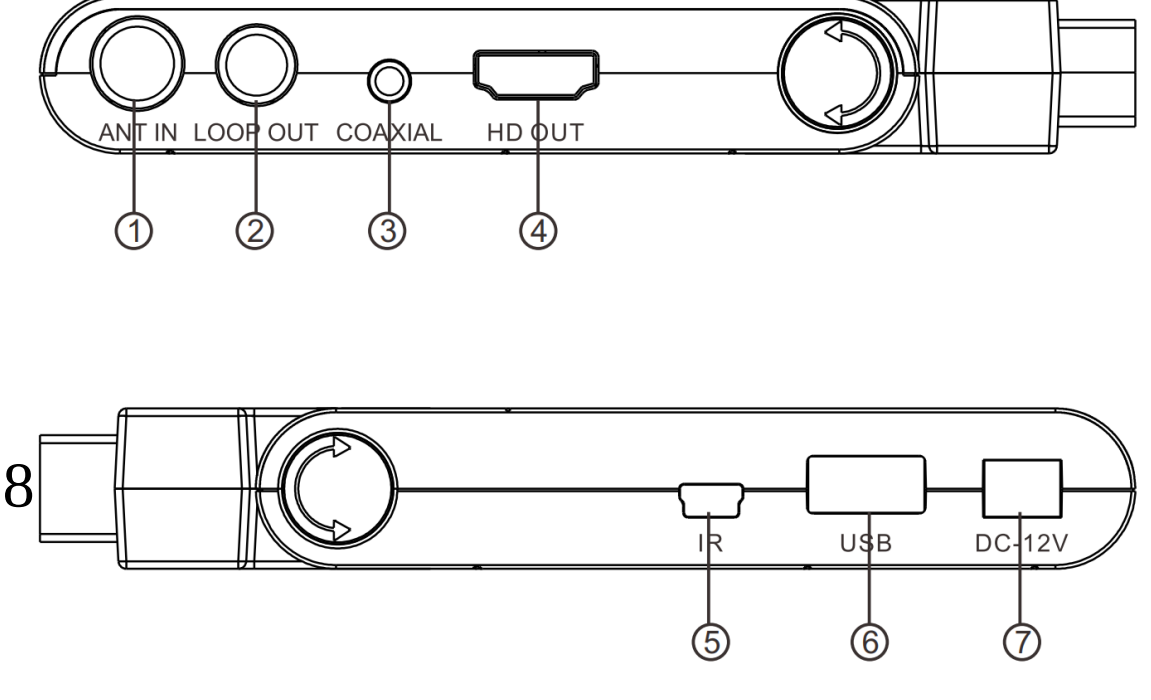

- 1. Vstup pro anténu
- 2. Průchozí smyčka
- 3. Koaxial
- 4. HDMI (slouží k připojení k televizi)
- 5. IR slouží pro připojení externího IR čidla, součástí balení
- 6. USB slouží pro připojení USB, které je třeba připojit, pro využití možností jako je PVR nahrávání, timeshift, update firmwaru a přehrávání multimédií
- 7. Napájení
- 8. SCART slouží k připojení k televizi

### **Dálkový ovladač**

1. Vypínací tlačítko

2. Ovládání hlasitosti , přepínání kanálů a Navigace v menu

3. Výběr kanálů podle čísel, numerické tlačítka

SUB-T: možnosti titulků

TTX: zobrazení teletextu

MUTE: ztlumení zvuku

EPG: zobrazení EPG

AUDIO: výběr jazyka, nebo audio módu

MENU: zobrazení domovské obrazovky

EXIT: návrat do předchozí nabídky / opuštění OK: potvrzení

FAV: zobrazí seznam oblíbených programů TV / RADIO: vyber TV nebo Radio mód RECALL: návrat na předchozí kanál

INFO: zobrazí informace o aktuálním kanálu

: Přetočení dozadu a dopředu

**EXEC**: Rychlé přetočení dopředu a dozadu

 $\blacktriangleright$  : Play

**||** : Pauza / časový posun

■ : Stop

Červené kolečko – Nahrávání PVR

PVR – Nahrávání, vstup do nahraných souborů Barevná tlačítka: Přídavné funkce

### **Učení dálkového ovládání.** Rychlé nastavení.

Dálkové ovládání má 4 programovatelná tlačítka pro

ovládání televizoru: TV Power, Vol +, Vol-, TV IN.

1. Současně stiskněte tlačítka "OK" a "0" na 3 sekundy, rozsvítí se červená

kontrolka.

2. Umístěte ovladač od přijímače a ovladač od TV vysílacímí diodami naproti sobě

3. Stiskněte tlačítko na ovladači od přijímače, které chcete naprogramovat

4. Stiskněte tlačítko na ovladači od TV (které chcete, aby bylo ovládáno tlačítkem ovladače přijímače v bodu 3.)

LED by měla 2x zablikat a konstantně svítit. Poté tlačítko pusťte.

5. Po dokončení učení stiskněte tlačítko Exit, LED zhasne.

### **Vložení baterií**

1. Otevřete kryt prostoru pro baterie na dálkovém ovladači a vložte 2x AAA baterie se správnou polarizací

Pokud nebudete ovladač delší dobu používat, vyjměte baterie. Nepokládejte ovladač na přímé sluneční světlo nebo ke zdrojům tepla.

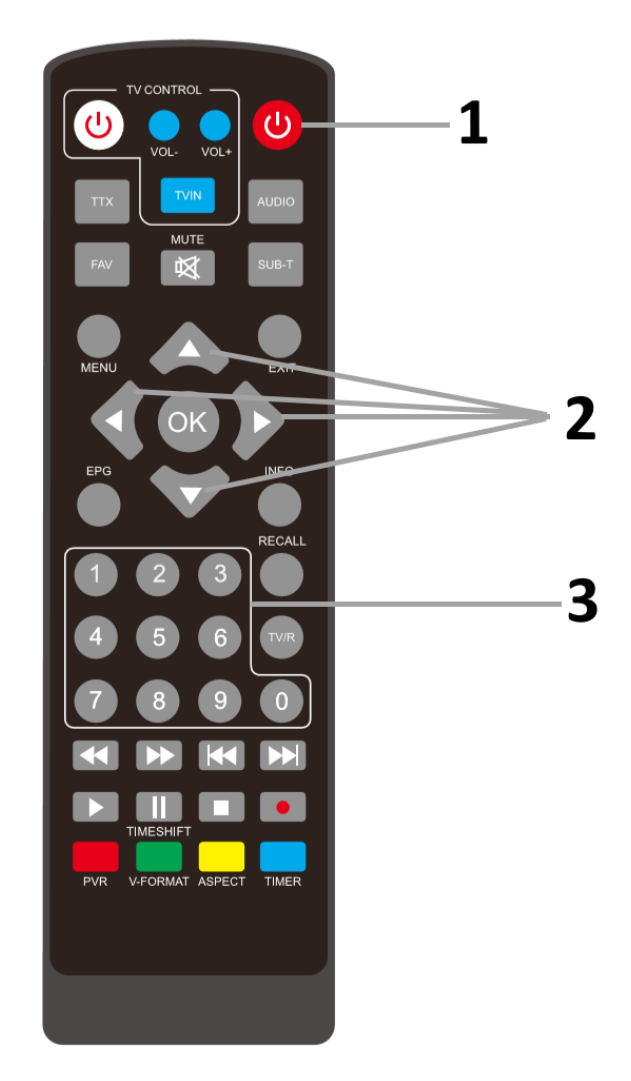

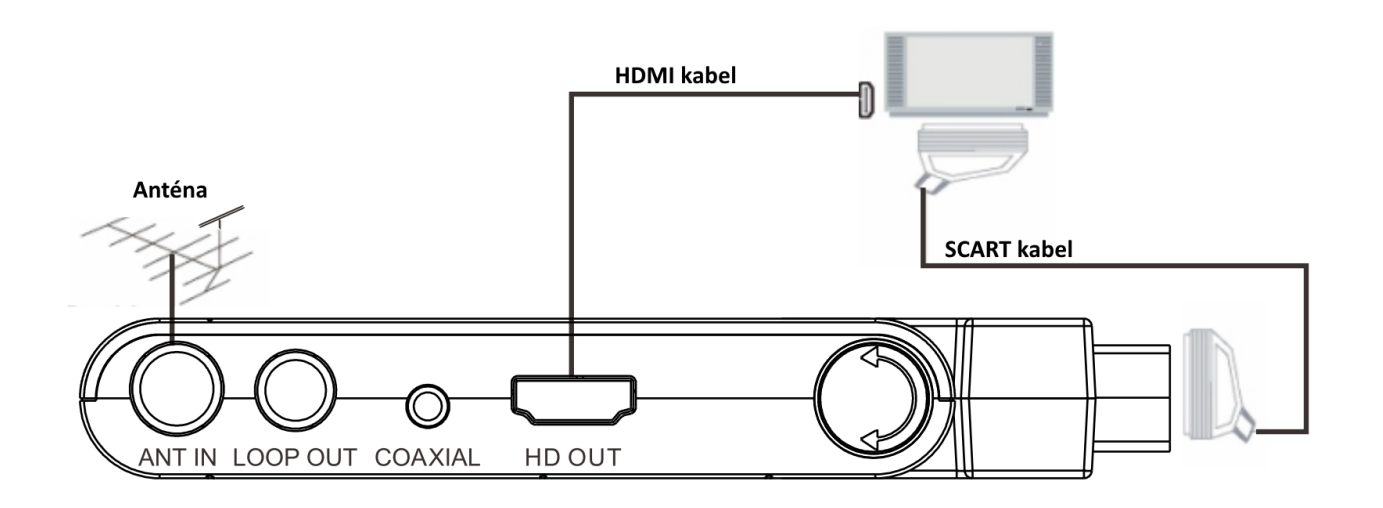

# **První spuštění přijímače**

Když zapnete přijímač, zobrazí se následující obrazovka.

Nyní můžete nastavit váš preferovaný region a jazyk. Potvrďte výběr pomocí najetí a stisknutí OK.

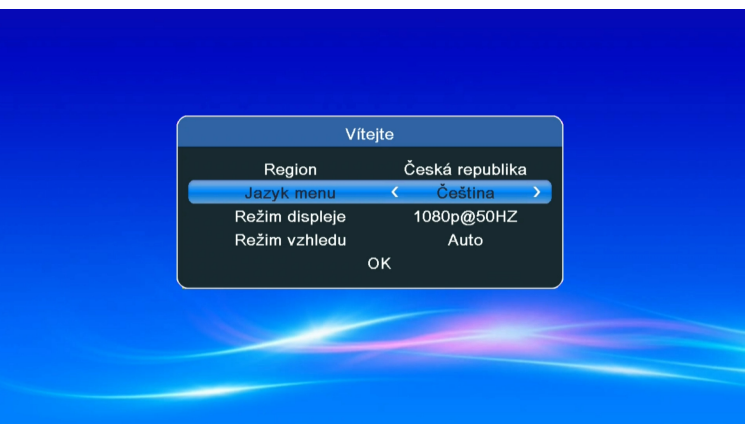

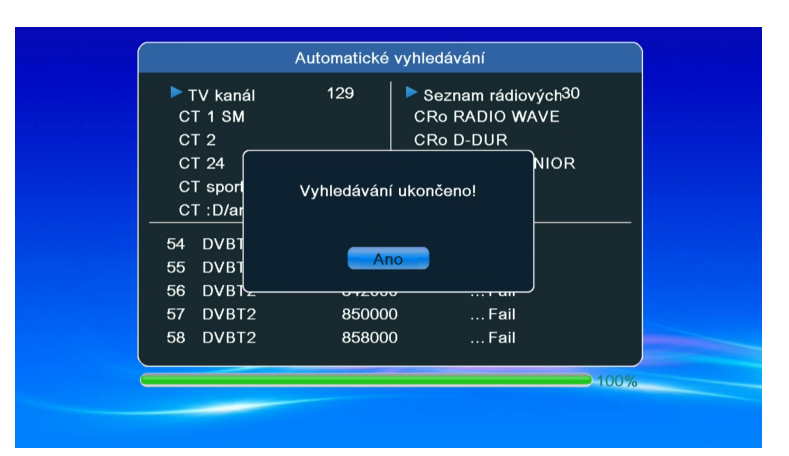

Nyní začne automatické lazení.

## **Ovládání**

- 1. Stiskněte tlačítko MENU pro vstup do menu.
- 2. Použijte navigační tlačítka (šipky) na ovladači pro ovládání menu a úpravu nastavení.

3. Stiskněte tlačítko MENU pro návrat do předchozího menu nebo stiskněte EXIT tlačítko pro odchod z menu.

### **Hlavní menu**

## **Úprava kanálů**

TV list kanálů: toto menu vám umožňuje úpravu seznamu kanálů díky možnosti uzamčení, mazání, přeskakování, přesunu kanálů v seznamu a vytváření seznamu oblíbených. Jestli chcete náhled kanálu, vyberte to a stiskněte OK.

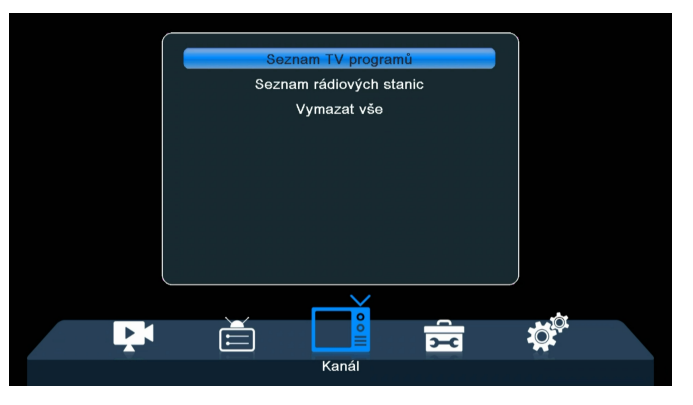

• FAV:

- Vyberte kanál a stiskněte tlačítko FAV a poté stiskněte OK. Zobrazí se seznam oblíbených.

- Vyberte jeden z nich a stiskněte OK, poté stiskněte EXIT a potvrďte změny – vybrané kanály budou uloženy na daném seznamu.

- Používejte levou a pravou šipku na ovladači pro přepínání mezi seznamy kanálů.

- Pro odstranění kanálů ze seznamu oblíbených – vyberte kanál, stiskněte FAV a poté OK – zobrazí se seznam oblíbených. Stiskněte OK znovu a poté odejděte z menu a potvrďte změny. Kanál se smaže ze seznamu oblíbených.

- Použijte "rename" na menu oblíbených pro změnu názvu seznamu oblíbených.

• Lock: vyberte kanál a stiskněte červené tlačítko na dálkovém ovladači a poté stiskněte tlačítko OK a zadejte výchozí heslo (0000). Kanál bude označen ikonou. Při opuštění nabídky potvrďte změny. Vybraný kanál bude uzamčen pro výběr. Přístup k uzamčenému kanálu je přístupný po zadání hesla. Chcete-li odemknout, vyberte kanál, stiskněte červené tlačítko a poté tlačítko OK a zadejte heslo.

## **EPG**

Pro vstup do elektronické programové příručky stiskněte tlačítko EPG na ovladači. Používejte šipky na ovladači pro navigaci v menu. Pokud chcete nahrávat konkrétní program, vyberte ho a stiskněte zelené tlačítko na ovladači. Zobrazí se časovač. Pomocí tlačítka "uložit" nastavení potvrdíte.

# **Nahrávání**

Používejte funkci časovače nebo EPG pro nastavení nahrávání.

1. Ujistěte se, že je k zařízení připojen USB disk a že je na něm dostatek místa.

2. Při sledování programu stiskněte tlačítko REC na ovladači pro začátek nahrávání (stiskněte 2x pokud chcete změnit čas nahrávání).

3. Pro zastavení nahrávání, stiskněte tlačítko STOP na ovladači.

4. Nahrávky jsou ukládány na USB disk a můžete si je pustit v přehrávači médií.

# **Přehrávač médií**

\* Přepínání: stiskněte 1 na dálkovém ovládači pro přepínání mezi nahrávkami, hudbou, obrázky a videi

\* Přejmenování: vyberte požadovanou položku a stiskněte 2 na dálkovém ovladači pro přejmenování.

\* Zámek: vyberte požadovanou položku a stiskněte 3 na dálkovém ovladači pro uzamknutí položky. Pro sledování zamknuté položky je třeba zadat heslo (0000)

\* Smazání: vyberte požadovanou položku a stiskněte 4 na dálkovém ovladači pro smazání.

### **Hudba**

\* Přepínání: stiskněte 1 na dálkovém ovládači pro přepínání mezi nahrávkami, hudbou, obrázky a videi

\* Třízení: stisknutím 2 na dálkovém ovladači seřadíte položky podle názvu, času, velikosti a oblíbený.

\* Seznam skladeb: Stisknutím 5 na dálkovém ovladači označte požadované hudební soubory jako oblíbené. Při opuštění nabídky potvrďte změny.

### **Obrázky**

\* Přepínání: stiskněte 1 na dálkovém ovládači pro přepínání mezi nahrávkami, hudbou, obrázky a videi

\* Třízení: stisknutím 2 na dálkovém ovladači seřadíte položky podle názvu, času, velikosti a

oblíbený.

\* Multipohled – stiskněte 3 na dálkovém ovladači pro vstup do "multiview" modu (zobrazuje náhledy obrázků)

#### **Video**

\* Přepínání: stiskněte 1 na dálkovém ovládači pro přepínání mezi nahrávkami, hudbou, obrázky a videi

\* Třízení: stisknutím 2 na dálkovém ovladači seřadíte položky podle názvu, času, velikosti a

\* Úpravy: vyberte požadovanou položku a stisknutím tlačítka 7 ji můžete upravit:

Přejmenovat (tlačítko 4)

Kopírovat (tlačítko 5)

Smazat (tlačítko 6)

Nová složka (tlačítko 7)

#### **Nastavení DVR**

\* Timeshift: když je nastaven na [Auto], timeshift nepřetržitě běží na pozadí;

při nastavení na [Pauza] se časový posun aktivuje ručně stisknutím tlačítka PAUSE

na dálkovém ovladači; při nastavení na [Off] je funkce Timeshift vypnuta

(Funkce Timeshift je ve výchozím nastavení vypnutá).

Step to: Dostupné možnosti jsou: 30 s, 1 min, 5 min, 10 min, 15 min, 20 min, 30

min.

\* Časový posun k záznamu: když je zapnutý, umožňuje záznam videa s časovým posunem.

\* PS záznam: Tato funkce funguje správně pouze pro kanály vysílané v MPEG-2

Standard.

\* After recording: pokud je nastaveno na [Přejít do pohotovostního režimu], zařízení přejde do pohotovostního režimu; pokud je nastaveno na (Sledovat TV), zařízení bude nadále fungovat.

**Bezpečně odebrat zařízení USB**: vyberte připojenou jednotku USB a stiskněte OK pro bezpečné odebrání USB disku.

Poznámky:

\* Doporučujeme používat jednotku USB ve standardu 2.0. Jednotky USB s nízkou spotřebou

parametry nemusí být kompatibilní se zařízením.

\* Jednotky USB s velkou kapacitou mohou vyžadovat externí napájení.

## **Specifikace hardwaru**

**Chip & Board** Hlavní čip M3822P Flash 32 MBit SPI Nor (SOP-8) SDRAM Internal DDRII TUNER MXL608 Demodulátor DVB-T2 - interní Vestavěný zvukový DAC - interní Spotřeba energie v pohotovostním režimu <1 W, provoz <6 W

### **Fyzikální specifikace**

Rozměry 135x60x20 mm Provozní teplota 0 ~ 55 ° C Základní funkce uživatelského rozhraní (běžné funkce) DVB-T2 Terrisal Receiver Standard EN 302 755 Souhvězdí QPSK / 16QAM / 64QAM / 256QAM **Video** Dekodér: ISO / IEC 11172-2 MPEG1 ISO / IEC 13818-2 MPEG2 MP @ HL Kompatibilní s ISO / TEC 14496 MPEG Podpora SP @ L3 až ASP @ L5 ISO / IEC H.265 / HEVC hlavní profil @ úroveň 4,1 nejvyšší úrovně 14496-10 AVC / vysoký profil @ úroveň 4.1 / hlavní profil @ úroveň 4.1 **Video výstup** CVBS (formát videa @ 576i nebo 480i) HDMI 1.3 (výchozí formát videa @ Auto), podporuje HDCP **Rozlišení displeje** 480i, 480p, 576i, 576p, 720p\_50Hz, 720p\_60Hz, 1080i\_25Hz, 1080i\_30Hz, 1080P\_50 Hz, 1080P\_60 Hz **Poměr stran** 16: 9 širokoúhlá obrazovka, schránka 4: 3, skenování 4: 3 **Zvuk** Dekodér MPEG MPEGI vrstva1 / 2, MPEGII vrstva II Dekodér AAC AAC LC / HE-AAC v1 / V2 Dolby Digital AC3 / EAC3

### **TV systém**

Režim zobrazení Auto / 480i / p, 576i / p, 720p, 1080i / p. Frekvenční rozsah (VHF) 177,5 MHz ~ 226,5 MHz / (UHF) 474 MHz ~ 858 MHz